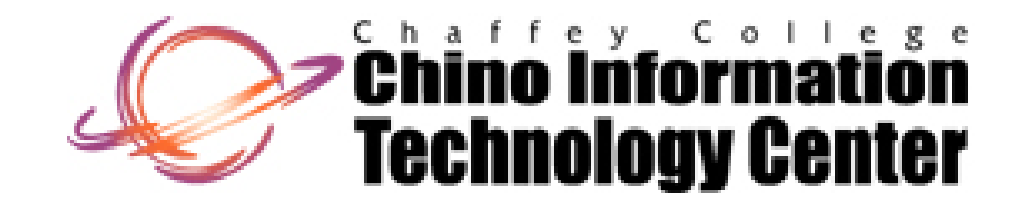

## CISNTWK-11Microsoft Windows Serve r

User Profiles

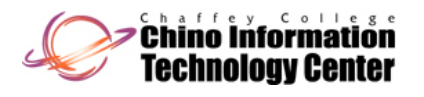

#### User Profiles

- • A collection of settings that defines the user's working environment
	- Contains personal settings on a per-user basis
	- Examples include: Desktop, Start Menu, Recent Documents, Favorites
	- Contains the "HKEY\_CURRENT\_USER" Registry root key for a logged on user
		- the on-disk Registry hive is named "**ntuser.dat**"
	- They are implemented as a collection of directories and settings stored on a file system
- •Were introduced with Windows NT 4
- • Are supported on the Windows NT family (Windows NT 4 and later)
	- $-$  The use on these systems is transparent to the end-user
- • Are supported on Windows 9x
	- –Windows 9x profiles are implemented differently
	- –Must be enabled on each Windows  $9x$  system ("Control Panel -> Passwords")
	- Windows 9x profiles are located in the Windows NT family "home" directory location
		- they contain links (".lnk") and Program Information Files (".pif") only

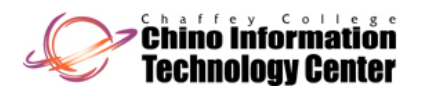

#### User Profiles (continued) Printers

- •User Profiles exist on **all** computers that are running
	- Windows 7
	- Windows Server 2008
	- Windows Vista
	- Windows Server 2003
	- Windows XP
	- Windows 2000
	- Windows NT 4
- • Profiles are Operating System specific
	- – A user logging on from both Windows 9x and Windows NT family requires two distinct profiles
- •Profiles are *generally* compatible only with specific versions of Windows (and are *generally* incomparable between versions of Windows)
	- – Windows NT 4 profiles are *generally* not compatible with Windows 2000 (and later) profiles
	- Windows 2000, Windows XP, and Windows Server 2003 profiles are *generally* not compatible with Windows 7, Windows Vista and Windows Server 2008 profiles

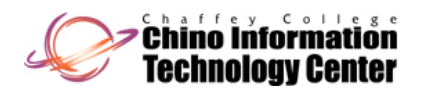

#### User Profiles (continued) Printers

- • The on-disk location of the User Profiles
	- For Windows 7, Windows Server 2008, and Windows Vista
		- **%SystemDrive%\Users \<user account>**
	- – For Windows Server 2003, Windows XP Professional, and Windows 2000
		- **%SystemDrive%\Documents and Settings \<user account>**
	- For Windows NT 4 and systems upgraded from Windows NT 4
		- **%SystemRoot%\Profiles\<user account>**
- • Located in each profile directory is the Registry hive named "**ntuser.dat** "
	- $-$  This becomes the "**HKEY\_CURRENT\_USER**" for this user

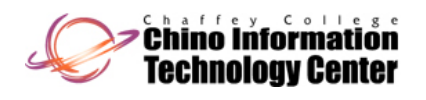

### Types of User Profiles Printers

#### •**Local**

- The "default" profile
- A user logging on from different computers will have independent "Local Profiles"
- –These profiles are stored locally on each system where a user logs onto

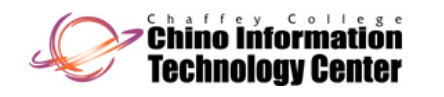

### Types of User Profiles (continued) Printers

#### $\bullet$ **Roaming**

- Allows a user logging on from different computers to use the same profile
	- the profile will follow the user from computer to computer
- The profile is stored on a Server
- – The profile is cached on the local computer
	- it is copied to the local computer at logon and is copied back to the Server at logout
	- for fault tolerance and performance
		- in case the Server is unavailable at logon or logoff
- Caching of Roaming profile can be controlled by the end-user (for performance reasons)
	- **Control Panel -> System -> Advanced system settings -> Advanced -> User Profiles -> Settings -> Change Type**
		- Windows 7, Windows Server 2008, and Windows Vista
	- **Control Panel -> System -> Advanced -> User Profiles -> Settings -> Change Type**
		- Windows Server 2003 and Windows XP Professional
	- **Control Panel -> System -> User Profiles -> Change Type**
		- Windows 2000 and Windows NT 4

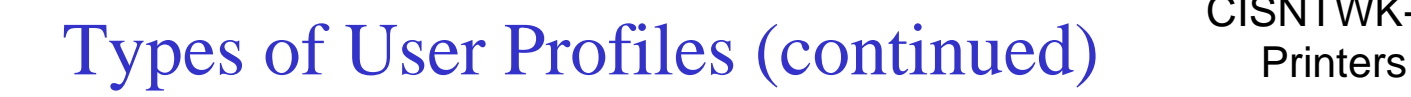

#### •**Mandatory**

**Enino informatión** rechnology Center

- Variation of "Roaming Profile" profile is <u>not</u> copied back to the Server at logout
	- changes are not permanent exist for current logon session only
- The "ntuser.dat" Registry file is named "ntuser.man"
- Useful when multiple users share a common User Account
	- user "Guest" behaves as though it is a mandatory profile <sup>1</sup>
- With Windows 2000 (and later), a Mandatory profile should only be considered as a last resort
	- the use of Group Policy is generally a more robust solution

1This behavior does not apply to Windows XP (and later) systems that are not joined to a Domain. See slides titled "Resources" for details - Microsoft Knowledge Base Article ID 321584

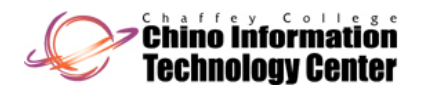

 $\bullet$  The following directories (folders) are included within a Windows NT / 2000 / XP / 2003 profile

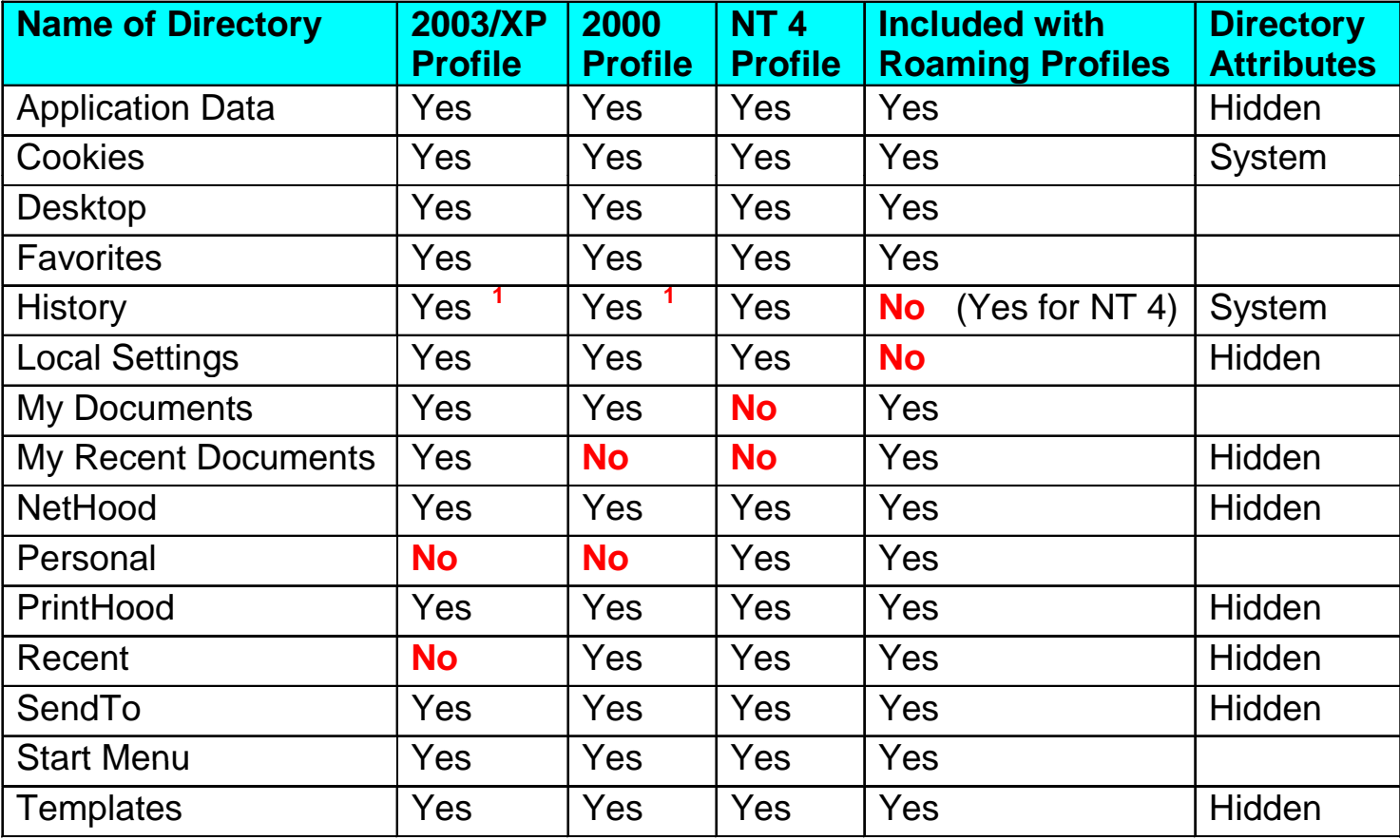

<sup>1</sup> This is a subdirectory within "Local Settings"

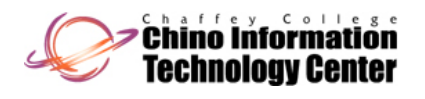

# Contents of User Profiles (continued)

 $\bullet$  The following shows the mapping between the directories (folders) within a Windows 7/Vista/2008 User Profile and a Windows 2000/XP/2003 User Profile

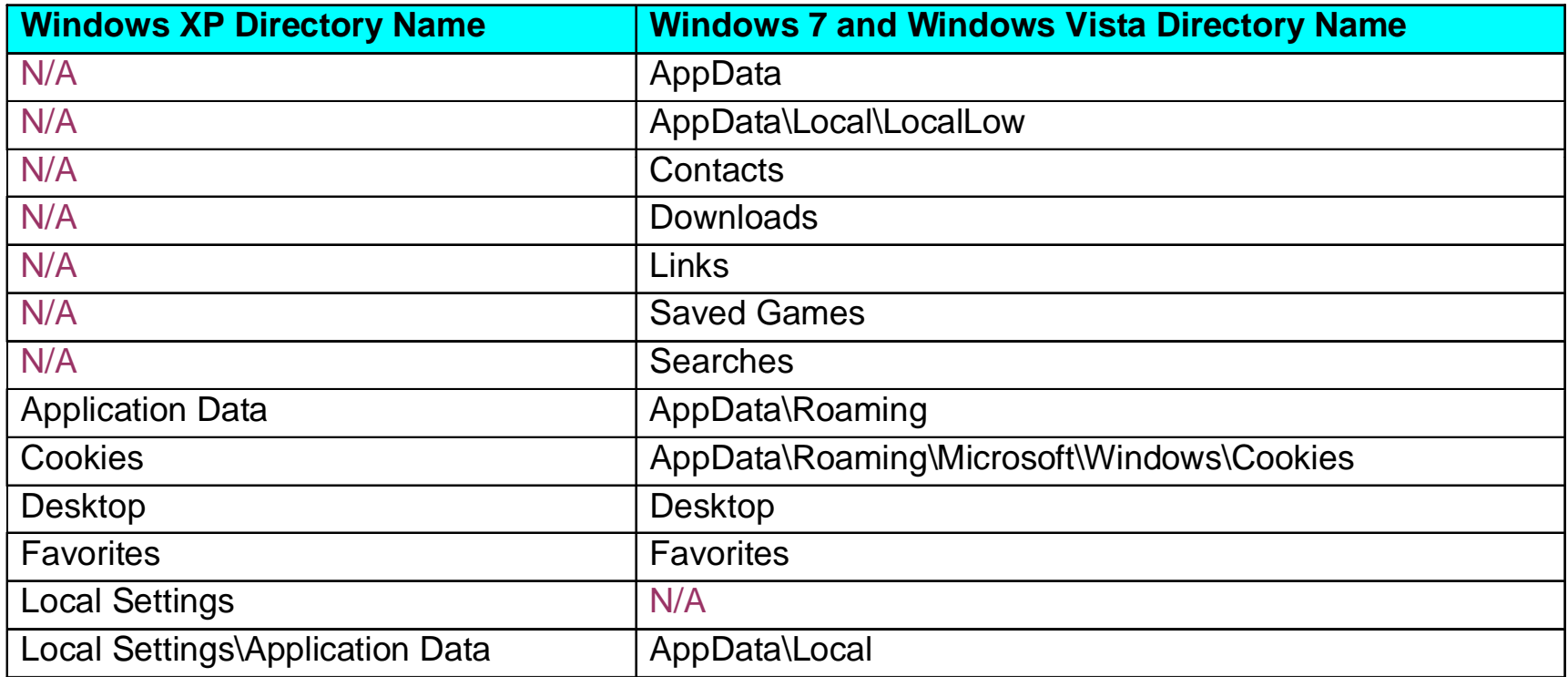

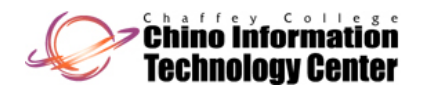

# Contents of User Profiles (continued)

• The following shows the mapping between the directories (folders) within a Windows 7/Vista/2008 User Profile and a Windows 2000/XP/2003 User Profile

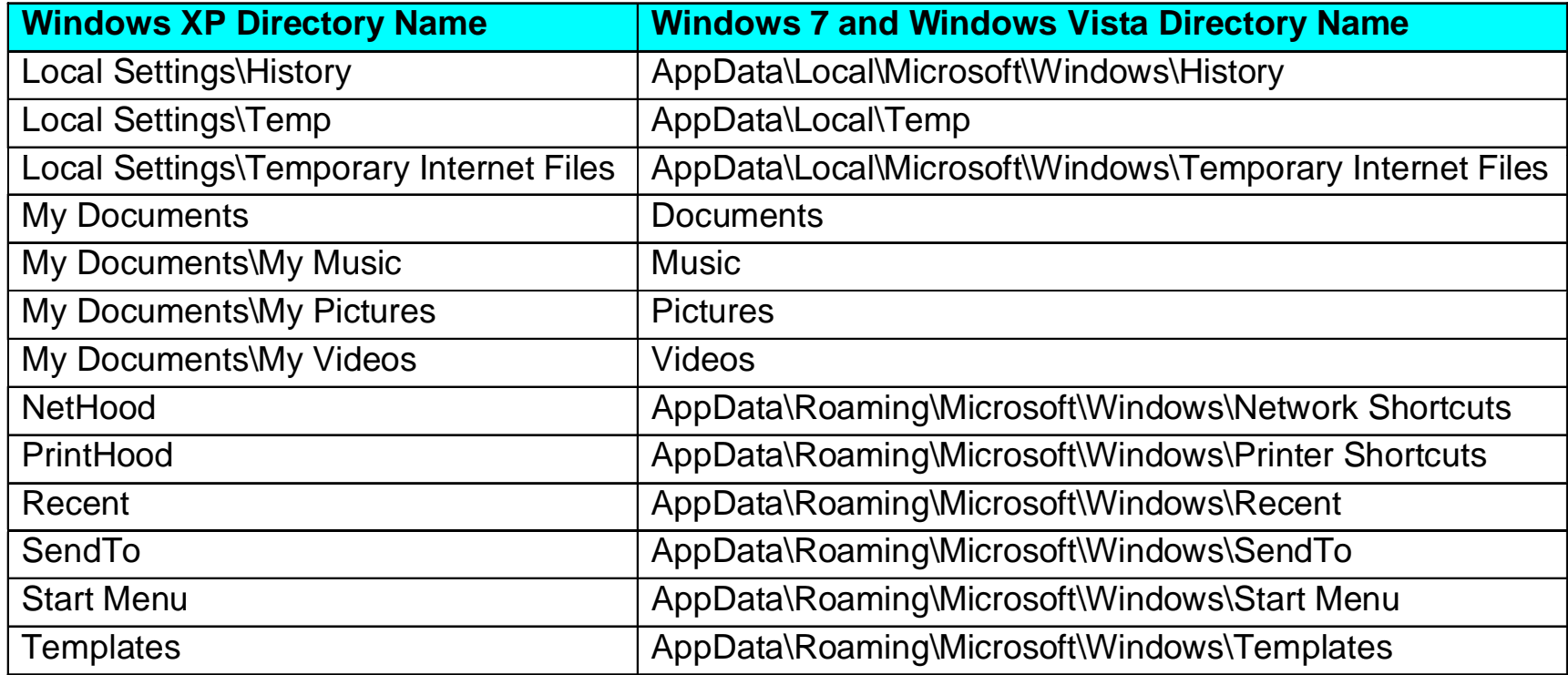

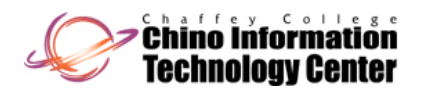

# Contents of User Profiles (continued)

 $\bullet$  The following "new" directories (folders) are included within a User Profile that is created with Windows 7, Windows Vista, and Windows Server 2008

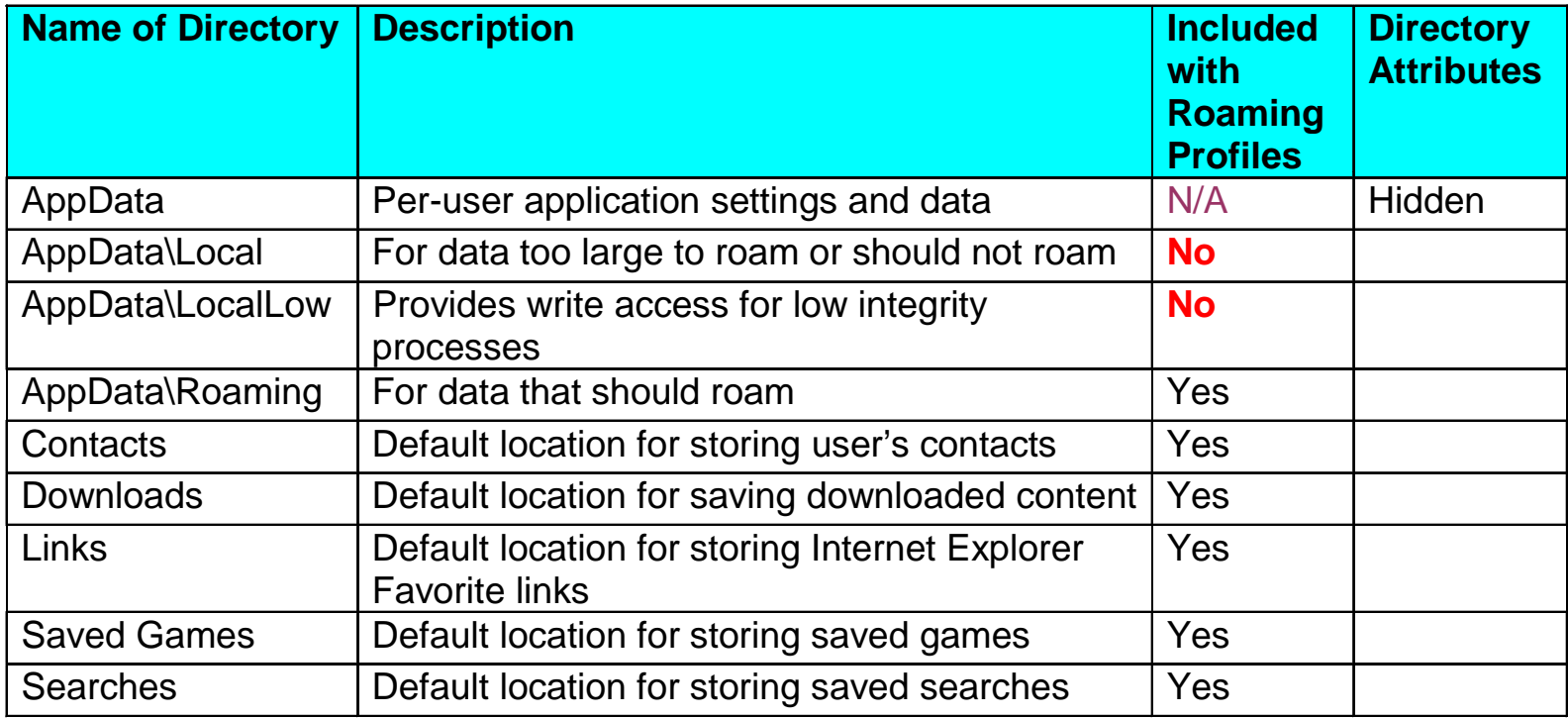

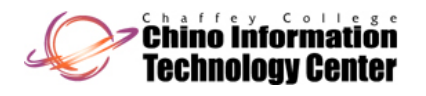

# Built-in User Profiles

- •There are special "profiles" located in the Profiles storage area
- • "**Public**" (Windows Server 2008, Windows 7, and Windows Vista) "All Users" (Windows Server 2003 and earlier)
	- A common set of directories available to all users on the local system
	- Some of these directories get "merged" with a user's logon environment
		- for example, the Start Menu and Desktop
		- this acts as a simple way to deploy common Start Menu and Desktop items to users
	- By default, this is local to each computer, but can be located on a Server
		- this functionally exists primarily for Windows NT 4
			- Group Policy has largely replaced this for Windows 2000 (and later)
	- See next slide for the subdirectories contained within this directory

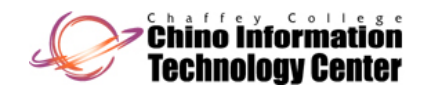

 $\bullet$  The following directories (folders) are included within the "Public" or "All Users" special profile

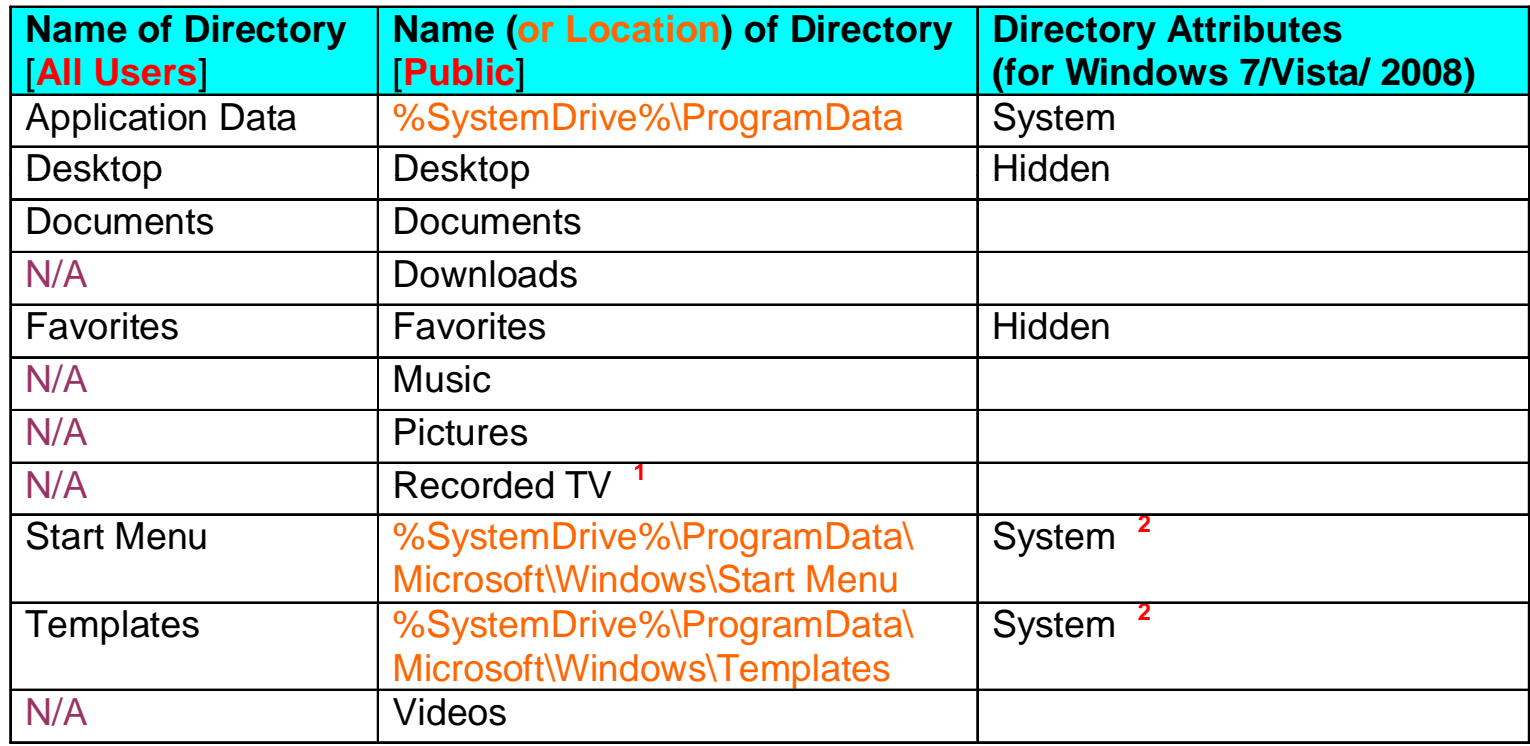

1This directory was added in Windows 7

 $2$  The directory attribute is within the path leading to the directory (not on the directory itself)

### Built-in User Profiles (continued) Printers

- •There are special "profiles" located in the Profiles storage area
- • "**Default**" (Windows Server 2008, Windows 7, and Windows Vista) "Default User" (Windows Server 2003 and earlier)"
	- Acts as a "template" profile

.<br>Chino Information lechnology Center

- this is where newly created profiles obtain their contents
- By default, this is local to each computer, but can be located on a Serve r
	- for Domain wide default profiles
	- this functionally exists primarily for Windows NT 4
		- Group Policy has largely replaced this for Windows 2000 (and later)

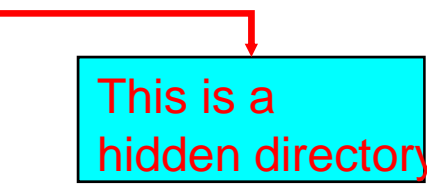

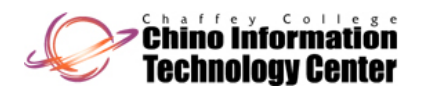

#### User Profiles Behavior Printers

- • Local profiles get created the first time a user logs on locally
	- It is copied from the "Default User" profile
- • Roaming profiles can be established prior to logon by an Administrator
	- **Control Panel -> System -> [Advanced system settings] [Advanced] -> User Profiles -> [Settings] -> Copy To**
- •Roaming profiles not established prior to logon are created like Local profiles
- $\bullet$ Mandatory profiles **must** be established prior to logon
- • A special profile is active when no one is logged on
	- **%SystemRoot%\System32\Config\default**
		- it is the system's "NTUSER.DAT" Registry Hive (HKEY\_CURRENT\_USER)
- • Microsoft has made available the "*User Profile Hive Cleanup Service*" (**UPHClean**)
	- It is a service to help with slow log off and unreconciled profile problems
	- –It is supported on Windows Server 2003, Windows XP, and Windows 2000
	- To obtain the service, refer to the UPHClean Service in "Resources"
	- – Note that the functionality this tool provides has been incorporated into Windows 7, Windows Vista, and Windows Server 2008

#### CISNTWK-11**Enino informatión** User Profiles Behavior (continued) Printers

- • In a Domain environment, for a user who is a member of "Domain Guests" Domain global security Group
	- His/her Local profile is removed at logout
	- –This behavior acts as if a Mandatory profile is in effect
- $\bullet$  In a non-Domain environment, for a user who is a member of the "Guests" local security Group
	- His/her Local profile is removed at logout **<sup>1</sup>**
	- This behavior acts as if a Mandatory profile is in effect

<sup>1</sup> This behavior does not apply to Windows XP (and later) systems that are <u>not</u> joined to See slides titled "Resources" for details - Microsoft Knowledge Base Article ID 321584

#### .<br>Chino Information User Profiles Behavior (continued) Printers

- • When a User Account is deleted, the Local profile remains
	- Local profiles may be removed via
		- **Control Panel -> System -> [Advanced system settings] [Advanced] -> User Profiles -> [Settings] -> Delete**
	- Local profiles may also be removed via "**Delprof**" with Windows 2000, Windows XP, and Windows Server 2003 **<sup>1</sup>**
		- this utility is included with the Windows Server 2003 Resource Kit
		- this utility is included with the Windows XP Professional Resource Kit
		- this utility is included with the Windows 2000 Resource Kit **<sup>2</sup>**
	- You will need to remove this profile from <u>every</u> local computer the user logged onto

1<sup>1</sup> This utility does not work correctly with Windows Vista (and later), and is not supported on those platforms

 $^{\textsf{2}}$  See slides titled "Resources" for details - Microsoft Knowledge Base Article ID 315411

#### .<br>Chino Information User Profiles Behavior (continued) Printers rechnology Center

- • When a User Account is deleted, the Local profile remains
	- –- Since Roaming profiles are also "cached" locally, they too will remain
		- a Policy (Registry setting) can be used to automatically delete cached roaming profiles
			- for Group Policy
				- refer to "**Delete cached copies of roaming profiles**" on the slide titled "Roaming Profiles Configuration"
			- for System Policy
				- **Computer -> Windows NT User Profiles -> Delete cached copies of roaming profiles**
	- Starting with Windows Vista, profiles can be automatically deleted after " x " days of inactivity on the computer
		- refer to "Delete user profiles older than a specified number of days on system restart" on the slide titled "Roaming Profiles Configuration"

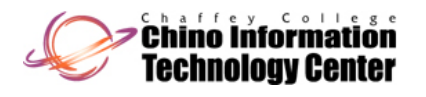

# Additional Profiles

- • Starting with Windows XP, additional profiles are created (for Windows use)
	- **LOCAL SERVICE**

 Windows 7, Windows Server 2008 and Windows Vista **LocalService** Windows Server 2003 and Windows XP

- these are used by services that are local to the system
- these services don't need network access or specialized privileges
- example services include
	- "Windows Audio" and "Windows Event Log" (Windows Vista)
	- "Remote Registry" and "TCP/IP NetBIOS Helper" (Windows XP)
- **NETWORK SERVICE**Windows 7, Windows Server 2008 and Windows Vista
- 

**NetworkService** Windows Server 2003 and Windows XP

- these are used by services that do require network access
- these services run under the security context (SID) of the local computer
- example services include "DNS Client" and "Remote Procedure Call (RPC)"

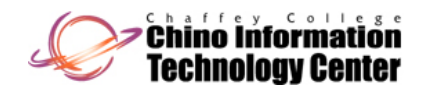

# Additional Profiles (continued) Printers

- • Regarding the "Local Service" and "Network Service"
	- These profiles are connected with special identities (users or accounts) that the system automatically logs on to when the system starts
		- these special accounts are not visible within Active Directory or the local users
		- these special accounts reduce the need for the built-in "System" account
			- which runs with full privileges on the local system
				- which has even more privileges than the Administrator account
		- since these accounts run with reduced privileges, the system is (in theory) more secure
			- in the event these special accounts are exploited through a security vulnerability
	- Beginning with Windows Vista, these accounts have been made more secure
		- Windows Firewall is configured with outbound port filtering for "Network Service" related processes
			- to minimize any "damage" if the process has been compromised by Malware
		- only those privileges that are specifically needed by the Service are granted
		- in general, each individual process is isolated from other processes with the same name
			- to minimize any "damage" if the process has been compromised by Malware
			- the individual Service has a Security ID (SID)
		- they are protected by an Integrity Level of "System", which prevents users (including Administrator) from accessing it

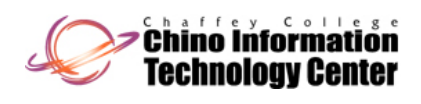

## Profile Changes Introduced with Windows XP

- • With Windows XP Professional, you can logon to the computer before the computer has completed the startup process
	- This is the default behavior
	- This gives the illusion that the system starts up quicker
	- –This "default" behavior can be confusing to the uses, as things "show up" later
	- This "default" behavior effects users when certain changes are made to a user within Active Directory
		- roaming profile path is changed by an Administrator
		- home directory path is changed by an Administrator
		- login script is changed by an Administrator
	- – This behavior can be changed with the following Group Policy setting
		- • **Computer Configuration -> [Policies -> ] Administrative Templates -> System -> Logon**
			- **Always wait for the network at computer startup and logon startup**
		- •note that this setting is enabled on Windows Server 2008/2003 systems (and can't be disabled)
		- $\bullet$ note that this setting is implied on Windows 2000
		- $\bullet$  conflicting information from Microsoft makes it unclear whether this setting has any effect on Windows Vista and/or Windows 7

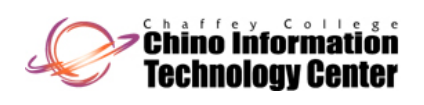

# Profile Changes Introduced with Windows XP (continued)

CISNTWK-11**Printers** 

- • When a user logs off with Roaming profiles
	- –- The system attempts to disconnect (unload) the local user registry hive ("**ntuser.dat**")
	- – This will fail when an application has opened a key within the "**HKEY\_CURRENT\_USER**" and has not yet closed the key
	- In the event the unload fails
		- the system will wait one second
		- the system will attempt to unload the local user registry hive
		- the system will repeat these steps 60 times (for one minute)
			- this is the default value it can be configured via Group Policy
	- If after 60 (default) seconds the system is still unable to unload the local user registry hive
		- the system will force copy the "**ntuser.dat**" file back to the Roaming profile directory on the Server
		- •this ensures a more stable and robust infrastructure for Roaming profiles
- • When a user logs onto a system with Roaming profiles
	- If the user had a previous Local profile on this system
		- the previous Local profile and the current Roaming profile are "merged"
		- except for the local user registry hive ("**ntuser.dat**")<br>
		any unique files that were in the Local profile will be copie
		- any unique files that were in the Local profile will be copied to the Roaming profile directory on the Server when the user logs off

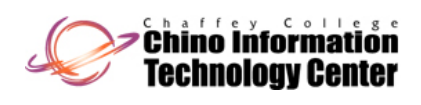

# Profile Changes Introduced with Windows Vista

- • Windows Vista and later (including Windows Server 2008) has made a number of significant changes with regard to the Profile directory structure
	- The "root" of the Profile directory has changed from "**%SystemDrive%\Documents and Settings**" to "**%SystemDrive%\Users** "
		- all user profiles in Windows Vista (and later) are now located in this directory
	- –- The "**All Users**" profile has been renamed "**Public** ,,
		- and some of the subdirectories that were previously located within this path have been moved to "**%SystemDrive%\ProgramData** "
	- The "**Default User**" profile has been renamed "**Default** "
		- the Domain "default" profile located in the NETLOGON share remains as "**Default User**"
	- A new hidden directory now exists named "**%SystemDrive%\ProgramData** "
		- the "Application Data" that existed in the "All Users" profile has been moved to this directory
		- the "Start Menu" and "Templates" that existed in the "All Users" profile has been moved into this directory
	- – The directory structure of individual profiles have changed
		- the "My ..." prefix has been dropped
		- a number of directories have "moved" around within the structure
		- additional directories have been created at the "top" of a user's profile

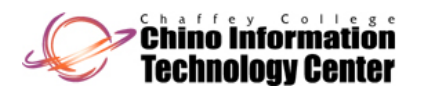

# Home Directories

- • The location where users can store their personal files
	- –The location for "open" and "save as" for programs without a "Working Directory"
	- – Home directories exist to support older (legacy) applications and down level clients (Windows NT 4 / Windows 9x)
		- in a strict Active Directory environment, with Windows 2000 (and later) systems
			- they have largely been replaced with Group Policy / Folder Redirection
- • Home directories
	- Can be local to the computer (D:\Users\Common)
	- Can be a share on a Server
		- works well with "Roaming Profiles" so files also migrate from computer to computer
		- principal advantage is that home directories can be centrally managed and backed up
	- Are specified on a per-user basis
- •• Home directories have no quota enforcement on NT 4
	- Windows 2000 (and later) does support quotas when located on NTFS file systems
- • If a user does not have a "home directory", the "default" directory will be one of the following (depending on the version of Windows, and if it was upgraded)
	- The root of the "%SystemRoot%" drive
	- "%UserProfile% " or "%UserProfile%\Desktop"

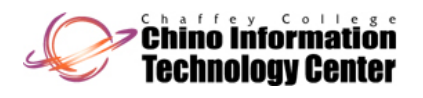

# Logon Scripts Printers

- • Is a program or script file that executes automatically when a user logs on
	- $-$  It runs in the context (privileges) of the user who is logging on
	- It can be a file with the extension of
		- .bat, .cmd, or .exe
	- It can be a file with a different extension
		- assuming it is a "registered" extension on the system you are logging in from
		- assuming it is some script or command file that is associated with the "registered" application
- •A "logon script" is optional, and may be specified on a per-user basis
- $\bullet$  Logon scripts are used to
	- Map drive letters
		- profiles on 2000 (and later), and 9x can re-establish network connections
			- but not make new ones
	- "Force" behavior for a client OS which does not support Policies or Profiles
	- –Automatically launch application(s) at logon
	- Integrate other network operating systems (Novell NetWare, LAN Manager, Unix)

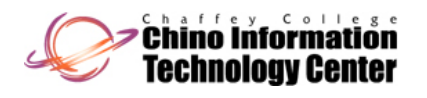

# Logon Scripts (continued) Printers

- • Logon scripts are designed primarily for Domains
	- Logon scripts are located on a Domain Controller in the "NETLOGON" share
	- Logon scripts may be specified as a file name (without a path)
		- which means the filename is located at the "root" of the "NETLOGON" share
		- this is generally the method used
	- Logon scripts may be specified as a relative path
		- which means the relative path is located at the "root" the "NETLOGON" share
		- the right most component of the relative path is the file name (or script name)
- •Logon scripts exist primarily to support Windows NT 4 and Windows 9x clients
	- in a strict Active Directory environment, with Windows 2000 (and later) systems
		- they have largely been replaced with Group Policy / Scripts

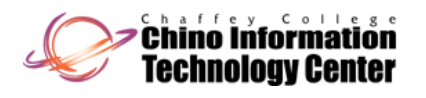

# NETLOGON Share

- • Is used to "support" Domain Logons, and contains
	- Logon scripts (excluding those supported by "Group Policy")
	- The Domain wide "default profile"
		- takes priority over the local "Default User" profile template
		- in a mixed NT 4 / 2000 environment, this profile must be created using NT 4
	- System Policies used by Windows NT 4 and Windows 9x clients
		- •**ntconfig.pol** [Windows NT 4 and later]
		- config.pol [Windows 9x]
- • Exists only on Domain Controllers
	- **%SystemRoot%\sysvol\sysvol\<Domain Name>\scripts** (Windows 2008/2003/2000)
	- **%SystemRoot%\System32\Repl\Import\Scripts** (Windows NT 4)

- –The use is optional (by default the share is "empty")
- –This share is "read only" for end-users
- $\bullet$  When a user logs on (authenticates to a Domain Controller), the NETLOGON share for that computer (Domain Controller) is used
	- For NT 4, you must use "Directory Replication" to keep the shares synchronized
	- For Windows 2000 (and later), the replication (synchronization) is done automatically
		- it is done with the File Replication Service (FRS)

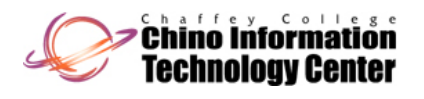

## Folder Redirection

- • Windows 2000 (and later) supports a technology known as "Folder Redirection"
	- This is designed for a Domain environment
	- – There is limited support outside of a Domain environment
		- using the "**Tweak UI**" tool from Microsoft
- •• Folder Redirection allows directories that are normally included in a User profile to be placed onto a Server
	- This speeds up logon/logoff time for Roaming profiles as the directories do not need to be copied to and from the Server as the user Profile is being copied
	- This allows the placement of selected directories onto a Server even if Roaming profiles are not being used
- • The following directories can be configured for Folder Redirection (Windows Server 2003, Windows XP, and Windows  $2000$ )
	- **Application Data**
	- **Desktop**
	- **My Documents**
	- **Start Menu**

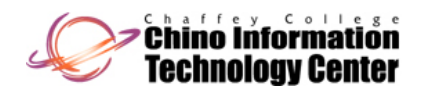

# Folder Redirection (continued) Printers

CISNTWK-11

- $\bullet$  The following directories can be configured for Folder Redirection (Windows 7, Windows Server 2008, and Windows Vista)
	- **AppData**
	- **Contacts**
	- –**Desktop**
	- –**Documents**
	- –**Downloads**
	- –**Favorites**
	- –**Links**
	- –**Music**
	- –**Pictures**
	- –**Saved Games**
	- –**Searches**
	- –**Start Menu**
	- **Videos**

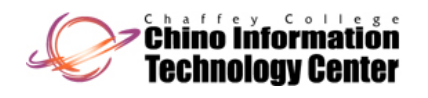

- • If you want to configure users to use Roaming Profiles, follow these steps
	- **1**) Create a Directory on a Windows Server that will house the Roaming Profiles (**Make sure the directory is created on an NTFS Partition/Volume**)
		- assign the following permissions to this directory
			- SYSTEM: Full Control
			- Administrators: Full Control Control
			- Authenticated Users: Modify
	- **2)** Create a Share on the Windows Server that maps to the directory created in step 1
		- you may wish to name the share with a trailing  $\$$  (dollar sign) so it is not visible
			- if it is named with a trailing \$, it must be included when referencing the Share
		- assign the following permissions to this share
			- SYSTEM: Full Control
			- Administrators: Full Control
			- Authenticated Users: Change
		- make sure that "**Allow Caching of files in this shared folder**" is not checked
			- by default, it is enabled (checked)

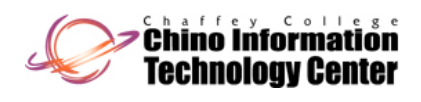

# How to Use Roaming Profiles (continued)

- • If you want to configure users to use Roaming Profiles, follow these steps
	- **3**) For users that you will configure to use Roaming Profiles
		- from "**Active Directory Users and Computers** "
			- right click on the appropriate user, and select "Properties"
			- select the "Profile" tab
		- enter the share name created in step 2 into the field titled "Profile Path", followed by the name of the user (the syntax is "\\ServerName\ShareName\NameOfUser")
			- replace **ServerName** with the name of the Server identified in step 1
			- replace **ShareName** with the name of the Share created in step 2
			- replace **NameOfUser** with the actual user name (identified in step 3)
			- in place of "**NameOfUser**", you may use the constant "**%UserName%** "
				- the user interface will replace the actual user name in place of "**%UserName%** " syntax
				- $\bullet$ this special syntax allows multiple users to be configured at the same time

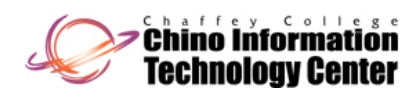

# How to Use Roaming Profiles (continued)

- $\bullet$  If you want to configure users to use Roaming Profiles, follow these steps
	- **4**) By default, Administrators will not have access to the Roaming Profile directory structure
		- if you wish to allow Administrators access to a user's Roaming Profile
			- configure the policy "**Add the Administrators securit yg p g p grou p to roamin g user profiles** "
			- note that for this to work, it must be done prior to the creation of the Roaming Profile directory
				- see the slide titled "Notes on Roaming Profiles" for details

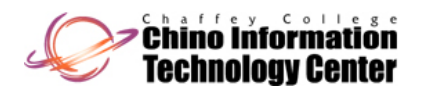

- • Roaming Profile directories are normally created when the user logs on for the first time
	- Or the first time after an existing user has been configured to use Roaming Profiles
- • When a user with a Roaming Profile logs onto the system for the first time
	- The directory will be created with the user as the owner
	- – The permissions for this directory will be set as follows
		- SYSTEM: Full Control
		- <NameOfUser>: Full Control
	- Note that only the Operating System and user will have access to the Roaming Profile directory structure
- $\bullet$  There is a Group Policy named "**Add the Administrators security group to roaming user profiles**" that will add "Full Control" to the Roaming Profile directory
	- –This will occur only if the directory does not already exist
	- This is a "Computer" based policy
		- and may therefore be difficult to implement at the enterprise
			- because users can login from any computer in a (trusted) Domain

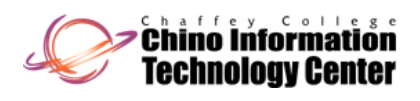

# Notes on Roaming Profiles (continued)

- • Roaming profiles are saved only when a user logs off
	- –- This means that the "central store" of a roaming profile (stored on a Server) may not be up-to-date when a backup is performed on the Server
- $\bullet$  Roaming profiles do not support multiple (simultaneous) logons by a user across several computers
	- For example, if a user logs into to two computers at the same time, makes configuration changes on one or both of them
		- it is generally unpredictable as to which changes will permanently take
			- although *usually* the "last logoff" changes will be the one that take effect
- $\bullet$  Roaming profiles cause all settings for the user to roam
	- Even for applications that do not have roaming capabilities
	- Even for data and settings that have not changed
		- for example, when logging onto a computer where the "local" profile does not exist for this user
- $\bullet$  In absence of Folder Redirection, user profiles can grow quite large over time
	- And some the directories the en d-user has no control over
		- "Application Data" (or "AppData") for example

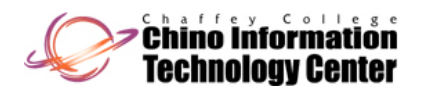

# Best Practices with **Roaming Profiles**

- • Redirect the "[My] Documents" directory outside of the Roaming Profile
	- This decreases logon and logoff time
- • Consider redirecting the "Desktop" directory outside of the Roaming Profile
	- Especially if users do not place shortcuts on their desktop
	- This can decrease logon and logoff time
- • Consider setting the Home Directory to match the redirected "[My] Documents" directory
	- This helps legacy applications that are not compatible with Folder Redirection
- •Be very careful using disk quotas with Roaming Profiles
	- – It is possible for the Roaming Profile synchronization to fail if disk quotas are enabled and are set too restrictive
	- Users may have little or no control of the contents of their profile (the notable exception being the "Desktop" and "My Documents" directory)
		- the "Application Data" (or "AppData" directory can become very large
			- this directory structure is used by applications and the content is usually <u>not</u> under control of the user

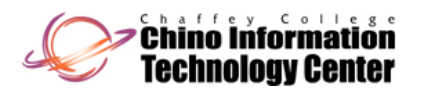

### Best Practices with Roaming Profiles (continued) Roaming Profiles (continued)

- • Ideally, all computers that a user roams to should be running the same version of Windows
	- And is installed in the same location on all systems
	- And the Local Profiles are located in the same location on all systems
	- At a minimum, users should not
		- logon to both Windows NT and Windows 2000 (and later) using the same Roaming Profile
		- logon to both (Windows XP or Windows 2000) and (Windows Vista or Windows 7) using the same Roaming Profile
	- – In theory, a Roaming Profile should work between Windows 2000 and Windows XP and between Windows Vista and Windows 7
- • Ideally, all computers that a user roams to should be running the same version of an application
	- –And the application is installed in the same location on all systems
	- –Unless the application has been designed to support multiple (concurrent) versions
	- – Often subtle issues arise as a result of roaming between two versions of the same application
		- Office 2003 and Office 2007 is one example